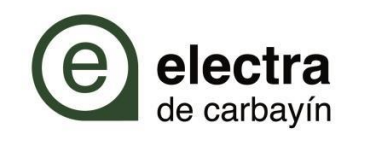

## ¿COMO PUEDO CONSULTAR MIS CONSUMOS?

**Consumo en tiempo real**

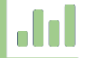

## **Histórico de consumos**

**Histórico de excedentes generados (Autoconsumo)**

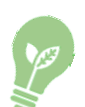

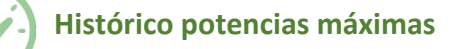

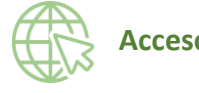

## **Acceso a mis consumos**

El acceso a mis consumos se realiza a través del enlace:

**<https://www.electradecarbayin.es/area-clientes/>**

El **acceso** se puede llevar a cabo a través del navegador<sup>1</sup> del **PC** o **teléfono móvil**.

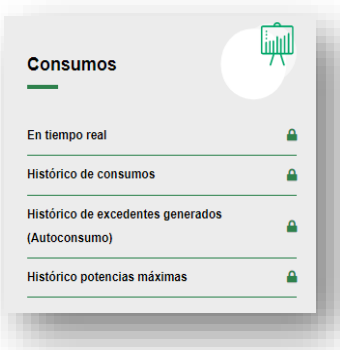

Siendo necesario conocer el **NIF/CIF/NIE** del titular y los **últimos 6 caracteres** del código universal del punto del suministro (**CUPS**)

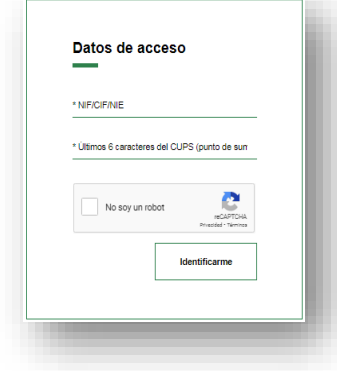

 $1$  Recomendable navegador Chrome en modo incognito.

## **Consumo en tiempo real**

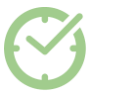

Nos permite consultar que **consumo** tenemos en **tiempo real**.

Introduciendo las credenciales de acceso **escogeremos el punto de suministro** (CUPS) sobre el que queremos hacer la consulta

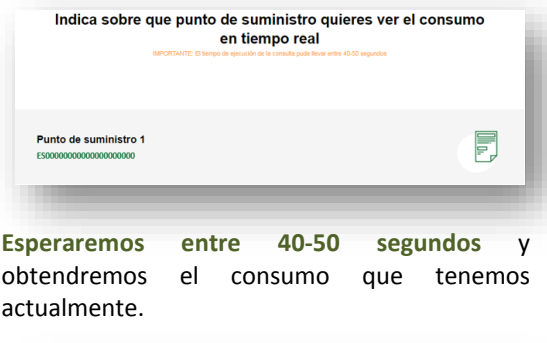

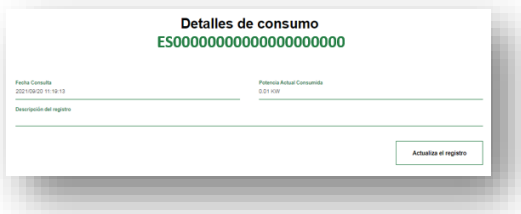

Podemos **etiquetar nuestras consultas** para llevar a futuro posibles revisiones.

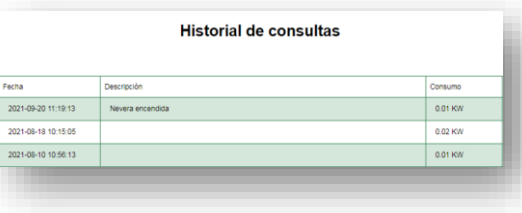

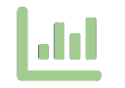

Nos permite consultar el **histórico de consumo horario por periodo** de nuestro punto de suministro.

Introduciendo las credenciales de acceso escogeremos el punto de suministro (CUPS) sobre el que queremos hacer la consulta.

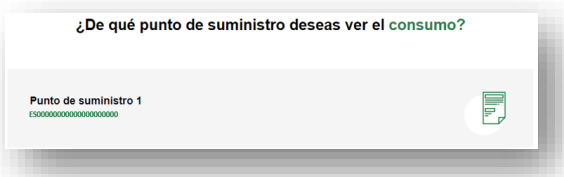

Podemos consultar y descargar (formato csv) el histórico de consumo horario de los 7, 15 o 30 últimos días, o de un intervalo de tiempo especifico. No se podrán consultar consumos del día en curso

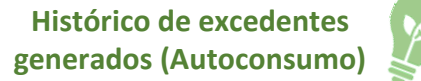

En el caso de disponer de una instalación fotovoltaica de autoconsumo, nos permite consultar el **histórico de excedentes horarios generados** por nuestra instalación.

Introduciendo las credenciales de acceso escogeremos el punto de suministro (CUPS) sobre el que queremos hacer la consulta.

Podemos consultar y descargar (formato csv) el histórico de excedentes horarios de los 7, 15 o 30 últimos días, o de un intervalo de tiempo especifico. No se podrán consultar los excedentes del día en curso

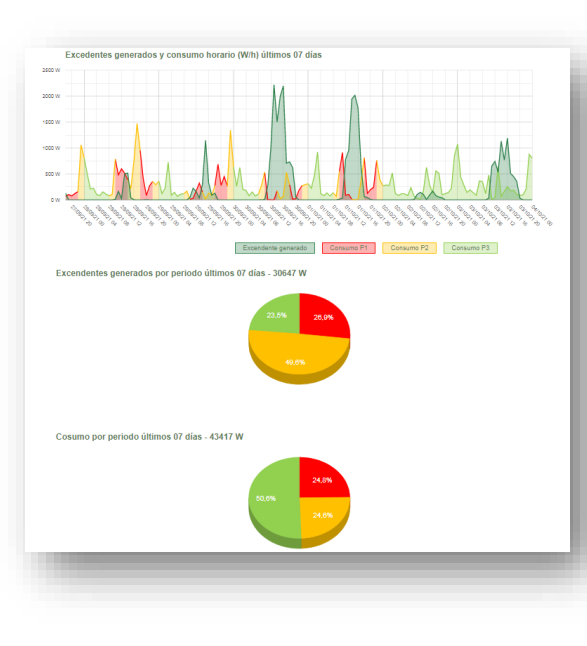

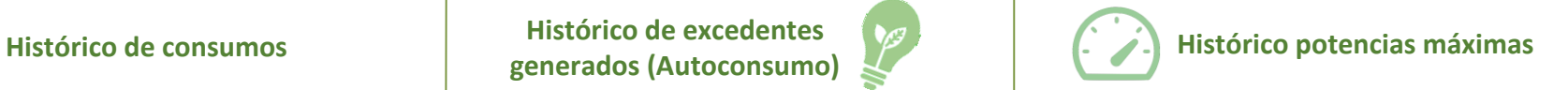

Nos permite consultar el **histórico de potencias máximas consumidas por mes** de nuestro punto de suministro.

Introduciendo las credenciales de acceso escogeremos el punto de suministro (CUPS) sobre el que queremos hacer la consulta.

Podemos consultar y descargar (formato csv) el histórico de potencias máximas consumidas por franja (Punta o Valle) y con compararla con la potencia máxima contratada para nuestro punto de suministro

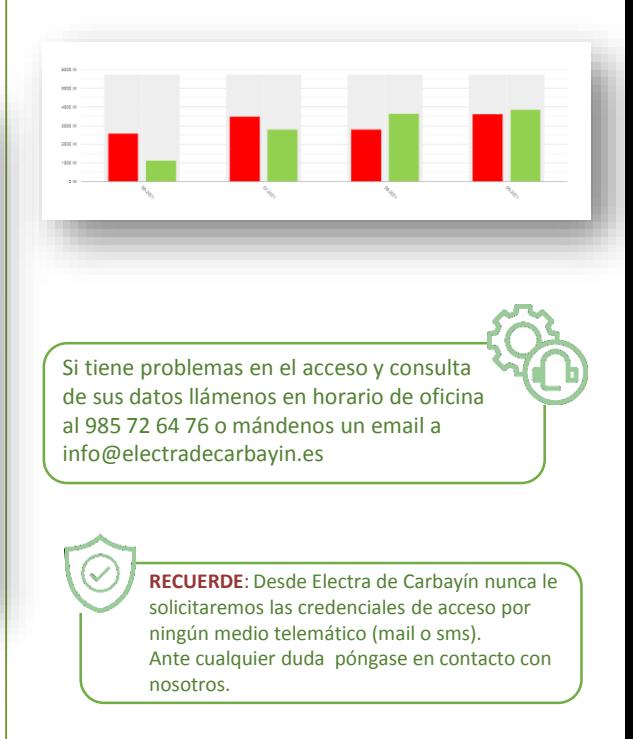

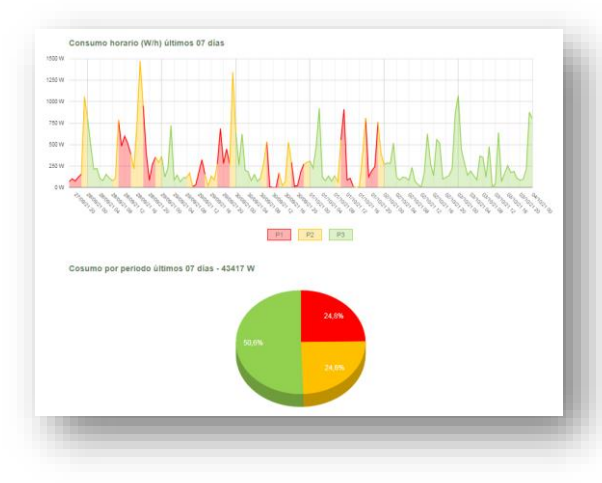